E8257D-32

# Modification Recommended Service Note

Supersedes: NONE

# E8257D Analog Signal Generator

Serial Numbers: ALL

Instrument unable to connect via remote access on Internet Browser when entering the IP address.

Parts Required:

NONE

# ADMINISTRATIVE INFORMATION

| ACTION<br>CATEGORY:   | X ON SPECIFIED FAILURE [[]] AGREEABLE TIME                                                              | STANDARDS<br>LABOR: 0.5 Hours                                                           |
|-----------------------|----------------------------------------------------------------------------------------------------|-----------------------------------------------------------------------------------------|
| LOCATION<br>CATEGORY: | X CUSTOMER INSTALLABLE X ON-SITE (active On-site contract required) X SERVICE CENTER X CHANNEL PARTNERS | SERVICE: [[]] RETURN USED [[]] RETURN INVENTORY: [[]] SCRAP [[]] SEE TEXT [[]] SEE TEXT |
| AVAILABILITY          | : PRODUCT'S SUPPORT LIFE                                                                                | NO CHARGE AVAILABLE UNTIL: EOS                                                          |
|                       | [[]] Calibration Required  X Calibration NOT Required                                                   | PRODUCT LINE: 15<br>AUTHOR: PY                                                          |

ADDITIONAL INFORMATION:

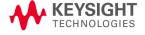

### Situation:

Instrument when access via internet browser by entering the IP address (http:<instrument IP address>) will get http:<instrument IP address>/index/old page as shown below instead of http:<instrument IP address>/default.html page.

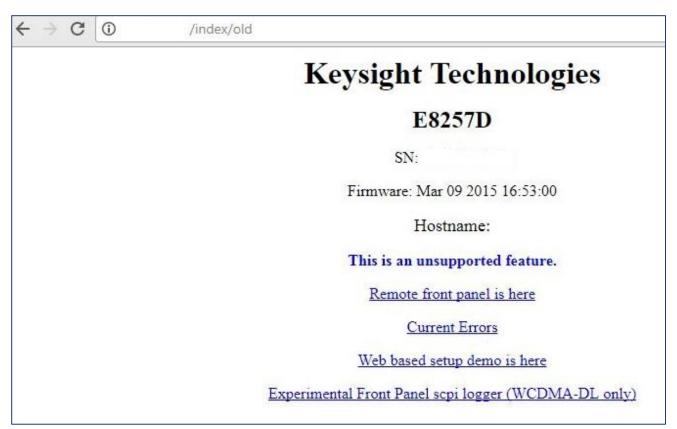

Figure 1

### Solution/Action:

This problem can be resolve by upgrading the instrument with the current firmware using the Firmware Upgrade Assistant from the Signal Generator Firmware Update Center,

http://www.keysight.com/main/editorial.jspx?nid=-

536902336.536880780.02&lc=eng&ckey=1000000797%3aepsg%3asud&id=1000000797%3aepsg%3asud&cc=US

Once the instrument firmware successful upgraded, verify by accessing the instrument thru http:<instrument IP address> from the internet browser (shown in page 3)

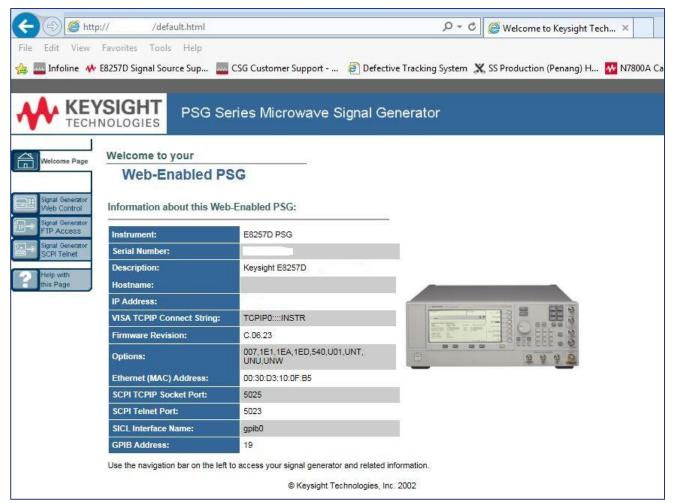

Figure 2

# **Revision History:**

| Date        | Service<br>Note<br>Revision | Author       | Reason for Change |
|-------------|-----------------------------|--------------|-------------------|
| 29 Nov 2017 | 01                          | Petrina Yong | As Published      |